## **MARD**

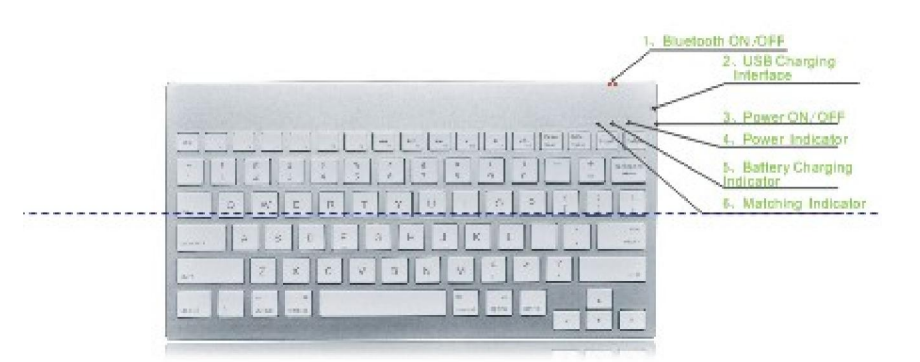

Related Operations:

1.Switch On/Off: Push the Power into On state, the Power indicator On,indicats switch on,Off indicats switch off,and the indicator off.

2. Open bluetooth: Press the switch, wireless keyboard into boot state, bluetooth indicator on.

3. Pairing bluetooth: Open the bluetooth matching software

(If adapter bluetooth chip is different, possibly pairssoftware is also different, new installation users of this computer operating system need to install the matchingsoftware ).

Click  $\langle$  My bluetooth  $\rangle$  - search the bluetoothwireless device, can search a bluetooth device, click"connected", pop-up digital pairing code, input pairing code inthe wireless Keyboard, bluetooth pairs finished. 4. Shortcuts Key Use: Bluetooth wireless keyboard has seven

special key combination, that is:  $\boxed{H_n}$   $\boxed{H_n}$   $\boxed{H_n}$   $\boxed{H_n}$   $\boxed{H_n}$  and  $\boxed{H_n}$  The shortcuts key play control function: FN + F7 retreat quickly; FN + F8 pause, FN + F9 fast forward; FN + F10 horn mute, FN + F11 volume down, FN + 12 volue up. Providing customers with great convenience. 5. Charging Management: Put one side of the USB cable ofaccompanying access to the computer USB port, the other interface will have a 5-V voltage access to wireless keyboard charging for it. ( Charging time:about 2.5 hours.) Additional explanation: USB cable, just to give wireless keyboard charging, no other function.

## FCC NOTE : THE MANUFACTURER IS NOT RESPONSIBLE FOR ANY RADIO OR TV INTERFERENCE CAUSED BY UNAUTHORIZED MODIFICATIONS TO THIS EQUIPMENT. SUCH MODIFICATIONS COULD VOID THE USER'S AUTHORITY TO OPERATE THE EQUIPMENT.

This device complies with Part 15 of the FCC Rules. Operation is subject to the following two conditions:1. This device may not cause harmful interference, and 2. This device must accept any interference received, including interference that may cause undesired operation.